## Overfør penge til udlandet

**Telefonnummer til Netbank Support** – gratis support til problemer med din netbank: **38 48 48 49**.

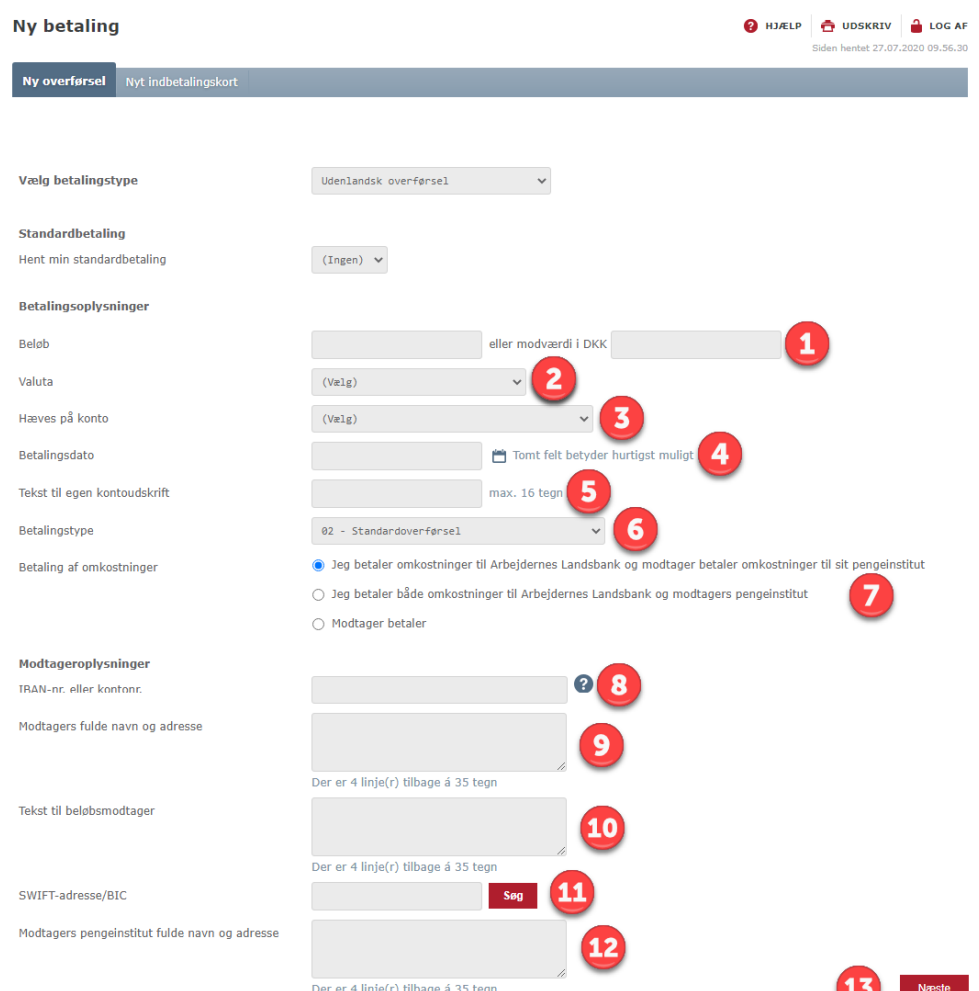

- For at kunne overføre penge til udlandet skal du have adgang. Kan du ikke finde menupunktet "Overfør til udlandet", så skriv en besked til banken og bed om adgang.
- **1.** Skriv det beløb du vil overføre enten i valutaens egen værdi eller i den danske modværdi.
- **2.** Vælg den valuta, du gerne vil overføre. Det anbefales, at der vælges modtagerlandets valuta hvis muligt ellers euro.
- **3.** Vælg hvilken konto beløbet skal overføres fra.
- **4.** Vælg betalingsdato. Hvis du ikke udfylder feltet, sker betalingen hurtigst muligt. Blankt felt anbefales ved valg af hasteoverførsel.
- **5.** Tilføj en tekst til dit eget kontoudskrift.
- **6.** Vælg betalingstype. Du kan vælge mellem standardoverførsel eller hasteoverførsel. Hasteoverførsel anbefales kun i meget nødvendige situationer.
- **7.** Vælg hvem der skal betale omkostningerne ved overførslen. Det anbefales, at der vælges "Jeg betaler omkostninger til banken (AL) og modtager betaler (øvrige) omkostninger til sit pengeinstitut".
- **8.** Indtast IBAN-nr. til de lande, som fremgår af oversigten i menuen "IBAN-landeoversigt". Et IBAN-nr. starter altid med landekoden. Du kan få IBAN-nr. oplyst hos beløbsmodtageren.
- **9.** Tilføj modtagerens nøjagtige navn, som kontoen i udlandet er oprettet med. Det anbefales, at modtagers adresse anføres.
- **10.** Tilføj kun en tekst til modtager, hvis det er nødvendigt for at identificere betalingen, f.eks. fakturanummer. Benyt ikke forkortelser. Det anbefales, at en eventuel tekst skrives på engelsk.
- **11.** Indtast SWIFT/BIC, som består af 8 eller 11 karakterer. Er de sidste 3 karakterer angivet som "xxx" skal disse ignoreres og udelades. Har du indtastet IBAN-nr. vil dette felt ofte automatisk blive udfyldt. Uoverensstemmelser i adresse og navn på banken kan ignoreres.
- **12.** Udfyld kun dette felt hvis SWIFT/BIC ikke er indtastet. Mangler SWIFT/BIC bør dette oplyses af modtager. Benyttes SWIFT/BIC ikke, vil du blive pålagt et ekstra gebyr for manuel behandling.
- **13.** Tryk på Næste-knappen i bunden og godkend dine indtastede oplysninger. I godkendelses-billedet vil du få oplyst et forventet samlet gebyr for overførslen.